# **APPLICATION NOTE 1**

Reprogramming SMT377v2 - CPLD/FPGA Firmware

## **SMT377v2**

## SUNDANCE MULTIPROCESSOR TECHNOLOGY LTD.

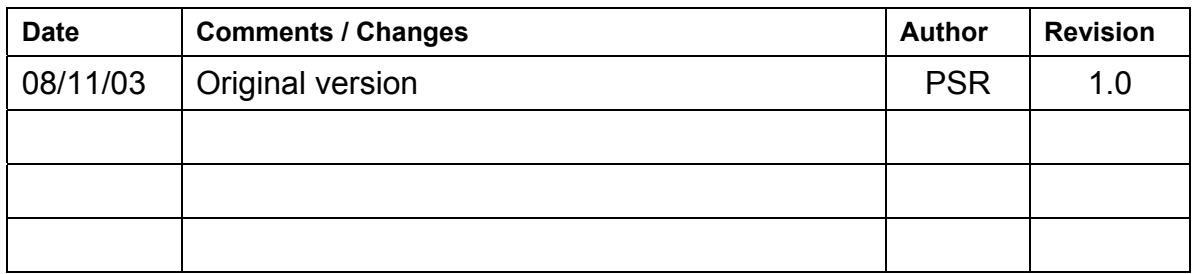

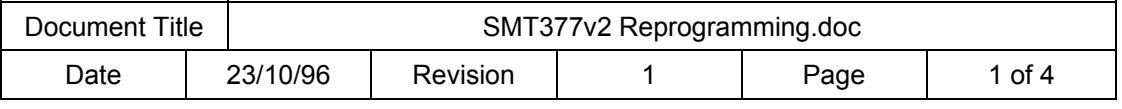

The *SMT377* is populated with a Xilinx FPGA (XC2V1000-6FG456) and a CPLD (XC9536XL-CS48). Both devices are in the same JTAG chain, which means that they can be reprogrammed independently using the on-board JTAG connector (*J2* – see next page for location on the board and pinout)

### **Equipment needed.**

- [Xilinx](http://www.xilinx.com/) iMPACT software (Free version available from Xilinx Website.
- Xilinx Parallel Cable III or IV + flying leads:

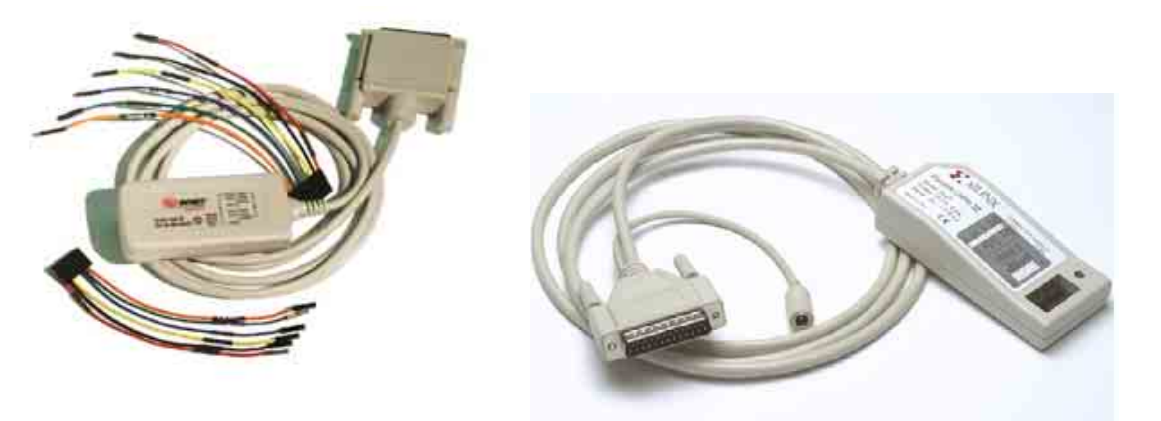

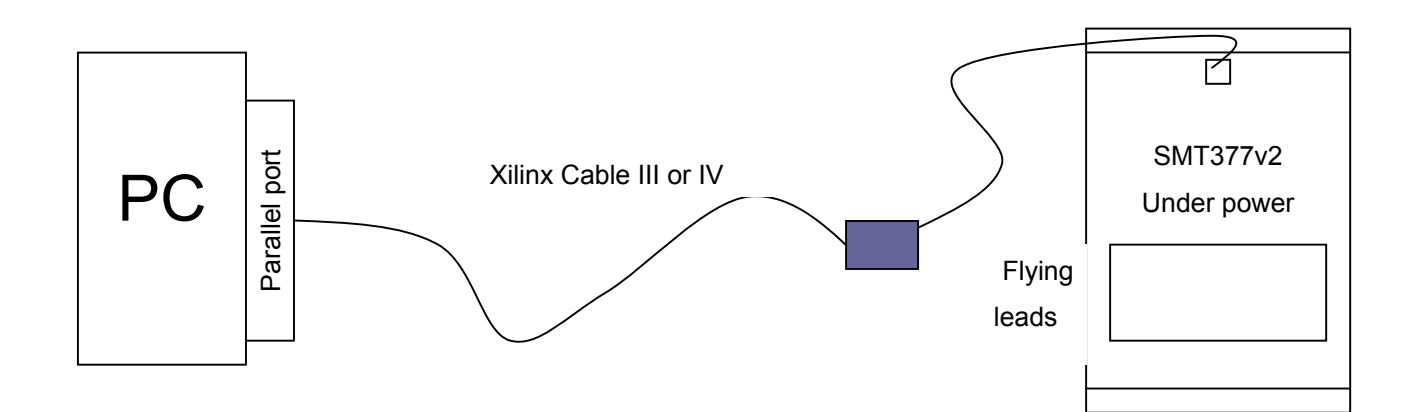

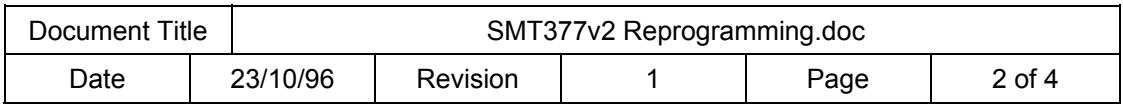

## **JTAG Connector on SMT377v2.**

The following diagram shows the location and the pinout of the JTAG connector on the *SMT377v2*.

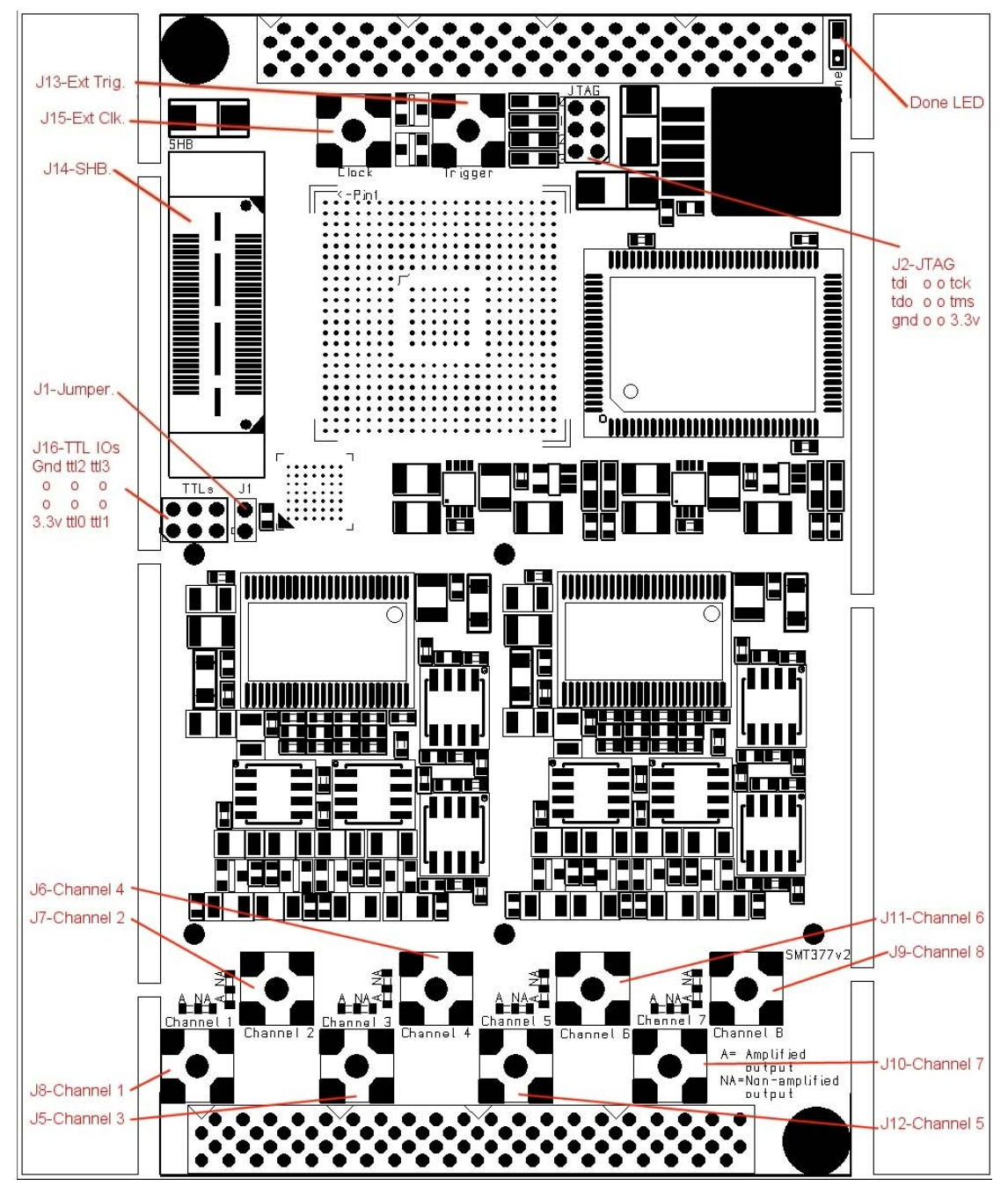

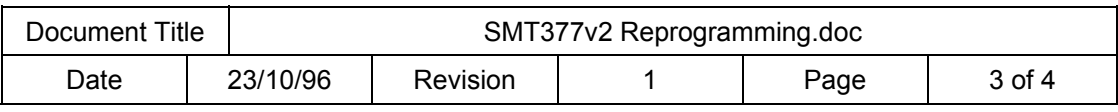

#### **Procedure to follow.**

- Connect both Xilinx cables to the PC and the *SMT377v2*. Both ends of the cables must be powered.
- Launch iMPACT and '*Initialize the chain*' (File -> Initialize Chain). It should detect two devices XC2V1000 first in the chain and then XC9536XL.The following picture shows what you should get:

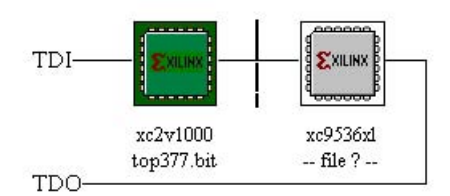

- Select either a BIT file (XC2V1000 FPGA) by double-clicking the first device **OR** an Jedec file (XC9536XL - PROM) file by double-clicking the second device depending on the way reprogramming operation is carried out.
- Right-click one of the device and select '*Program'*
- The operation should end up successfully.

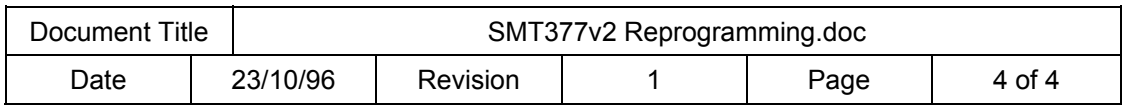